#### AtlasScientific Environmental Robotics

V 2.6 Revised 5/22

#### **EXIAN-ECTM** Conductivity Transmitter

Reads

Conductivity

Range

Accuracy

Calibration

0.07µS – 100,000µS

+/- 2%

**1 or 2 point** remotely through PLC or directly on board

Any two lead Conductivity probe (K 0.01, K 0.1, K 1.0, K 10)

PT-100 or PT-1000

Yes

35mm Din rail

4 – 20mA

9VDC – 36VDC

Yes

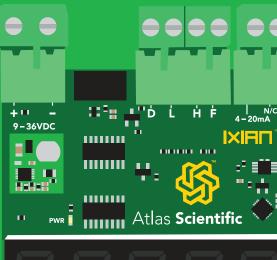

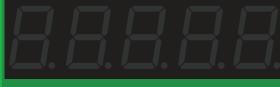

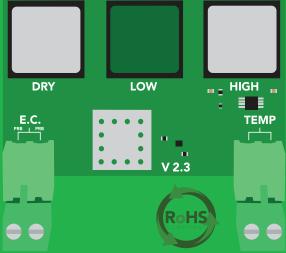

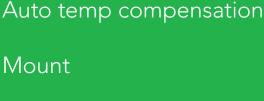

Temp probe

Supported probes

Output

Operating voltage

Electrically isolated

Written by Jordan Press Designed by Noah Press

### Table of contents

| Product update         | 3 | Power connection        | 8  |
|------------------------|---|-------------------------|----|
| Transmitter dimensions | 4 | Conductivity connection | 9  |
| Wiring diagram         | 5 | Temperature connection  | 10 |
| Operating principle    | 6 | 4–20mA connection       | 11 |
| Mounting               | 7 |                         |    |

| 4 – 20mA conductivity transmission<br>Reading 4 – 20mA output<br>with a multimeter<br>Resolution | 12<br>13<br>14 |
|--------------------------------------------------------------------------------------------------|----------------|
| PLC calibration node                                                                             | 15             |
| Fault detect line                                                                                | 16             |
| Selecting a probe type                                                                           | 17             |
| Calibration theory                                                                               | 18             |
| Dry calibration                                                                                  | 18             |
| Low point calibration                                                                            | 19             |
| High point calibration                                                                           | 20             |
| PLC calibration                                                                                  | 21             |
| 4–20mA calibration                                                                               | 22             |
| 4–20mA High                                                                                      | 23             |
| 4–20mA Low                                                                                       | 24             |
| Temperature compensation                                                                         | 25             |
| Factory reset                                                                                    | 26             |
| How to smooth conductivity                                                                       | 07             |
| readings on the PLC side                                                                         | 27             |
| How to derive TDS/PPM                                                                            |                |
| from conductivity                                                                                | 27             |

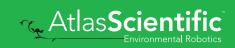

### **Product update**

#### K 1.0 Range 1µS-100,000µS

After extensive testing, the sensing range of a K 1.0 probe can be safely extended from **1–25,000µS** (*standard range*) to a new extended range from **1–100,000µS**. These tests were done using a PLC with a 16-Bit ADC.

If you chose to extend the range of your K 1.0 probe, we recommended using at least a 16-Bit ADC. Extending the range of the K 1.0 probe lowers the resolution from 0.38 $\mu$ S per ADC point to 1.52  $\mu$ S per ADC point.

Eventually this update will be incorporated into the transmitter's firmware. Until that happens, the extended K 1.0 sensing rage can be extended by using a simple hack.

- 1. Connect a K 1.0 conductivity probe of your choice.
- 2. Set the transmitter to a K 10 probe.
- **3.** Calibrate the K 1.0 probe using the calibration points required for the K 10 probe.
- 4. Done.

Basically, connect a K 1.0 probe but tell the transmitter it's a K 10 probe.

#### -Atlas Scientific

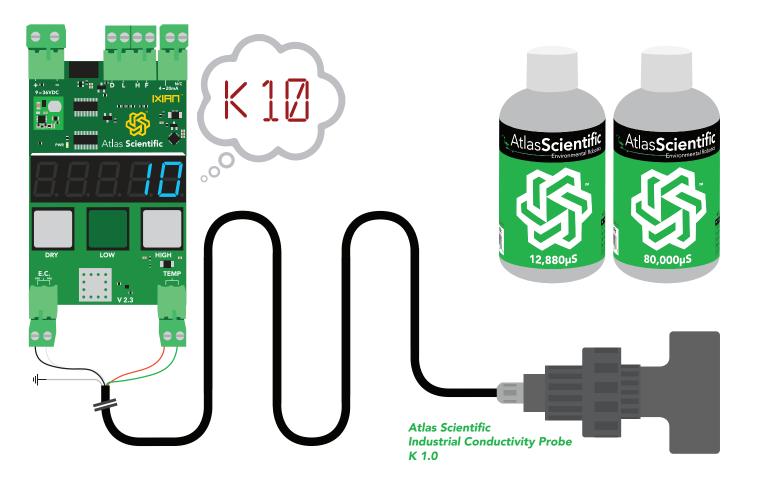

#### **Transmitter dimensions**

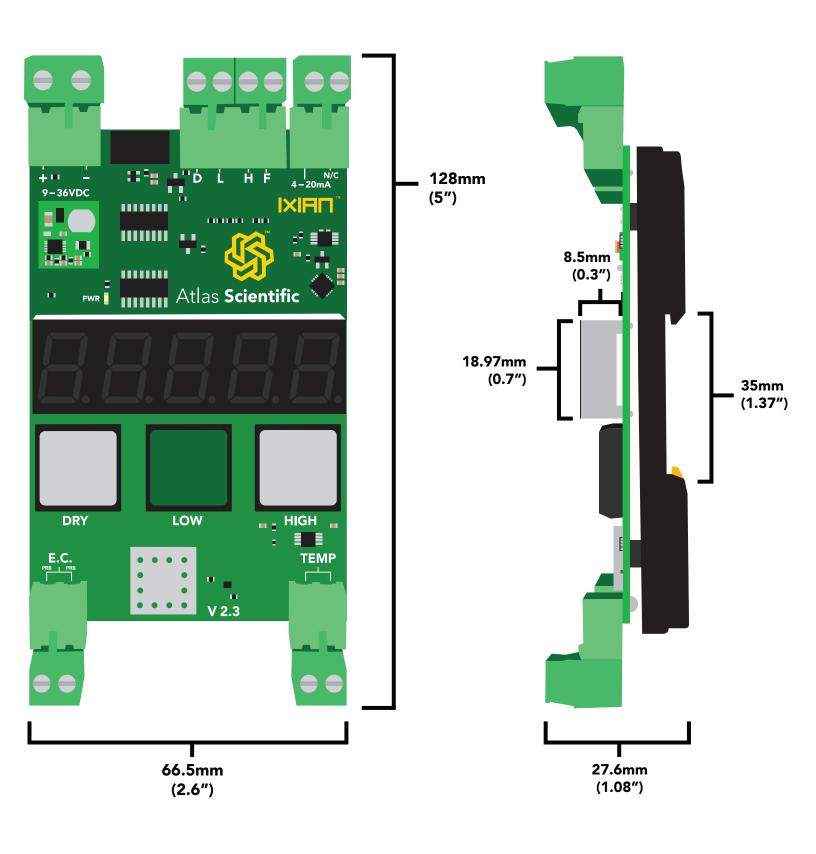

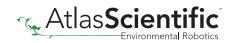

## Wiring diagram

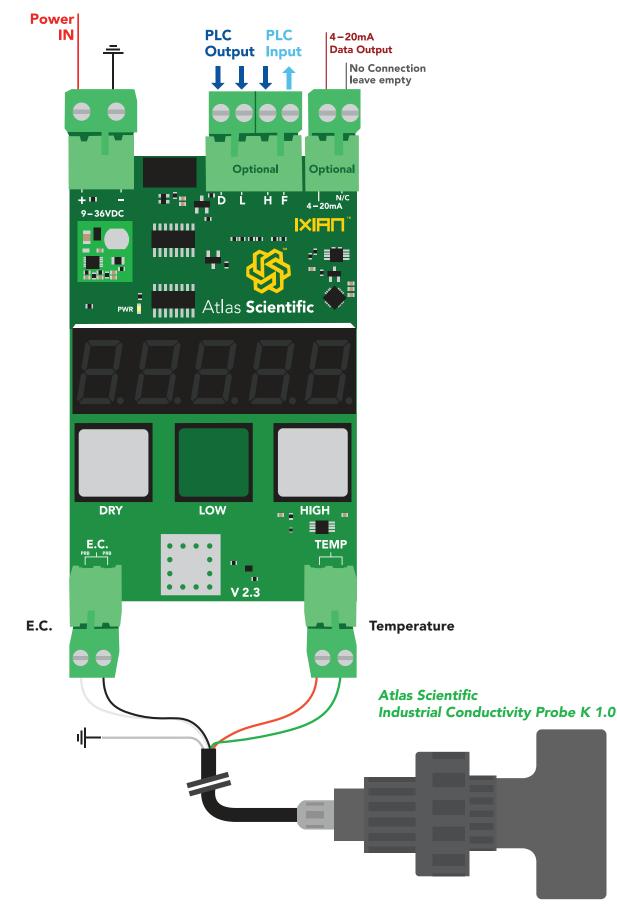

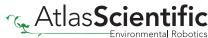

## **Operating principle**

An E.C. (*electrical conductivity*) probe measures the electrical conductivity in a solution. It is commonly used in hydroponics, aquaculture and freshwater systems to monitor the amount of nutrients, salts or impurities in the water.

Inside the conductivity probe, two electrodes are positioned opposite from each other, an AC voltage is applied to the electrodes causing cations to move to the negatively charged electrode, while the anions move to the positively electrode. The more free electrolyte the liquid contains, the higher the electrical conductivity.

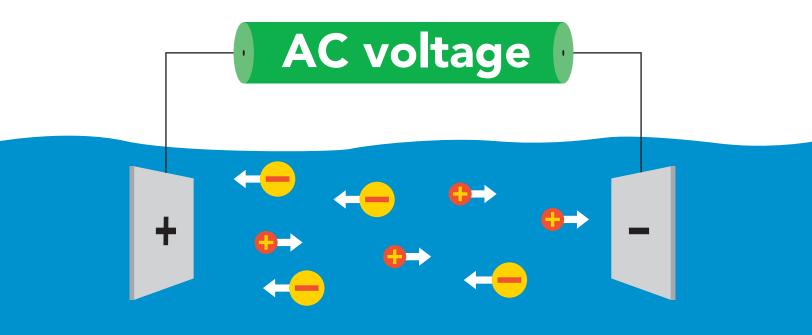

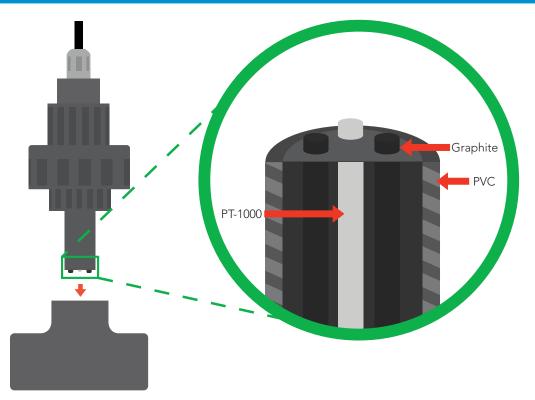

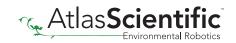

### Mounting

The IXIAN<sup>™</sup> Conductivity Transmitter is specifically designed to be mounted to a 35mm din rail. To detach the transmitter from the din rail, pull down on the din rail release notch.

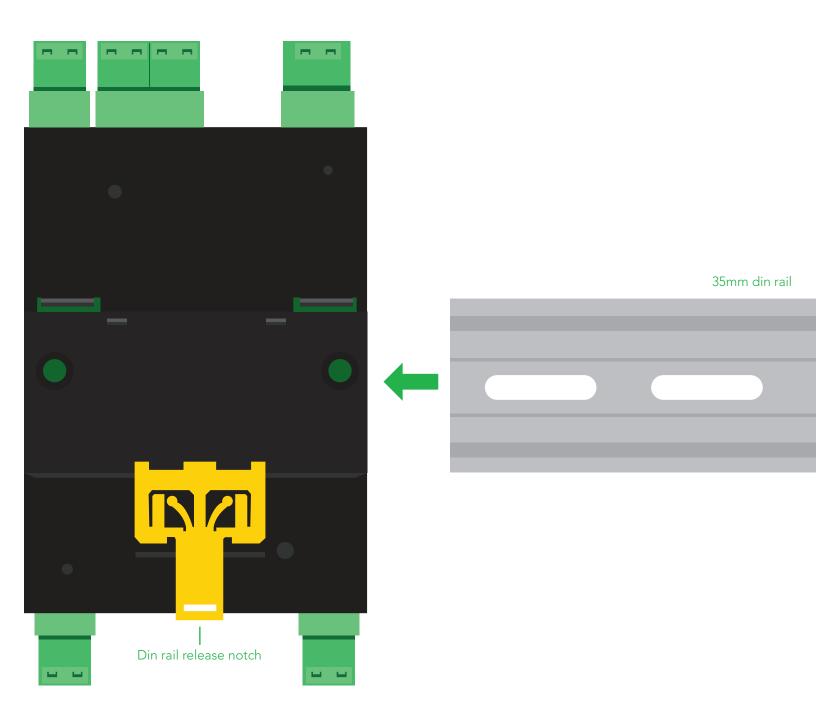

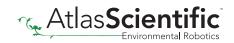

#### **Power connection**

Any DC voltage from 9V – 36V can be used to power the IXIAN<sup>™</sup> Conductivity Transmitter. The power connector is keyed differently and is larger than the other connectors.

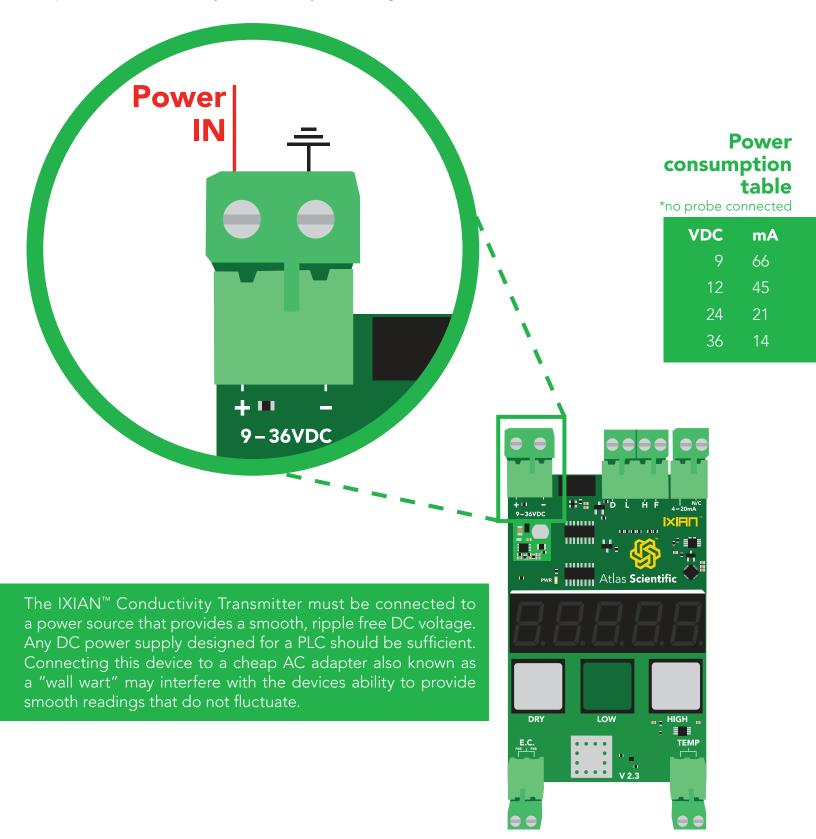

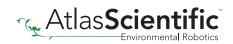

### **Conductivity connection**

Any brand of two wire conductivity probe can be used with the IXIAN<sup>TM</sup> Conductivity Transmitter, as long at the probe is one of 4 possible K values; K 0.01, K 0.1, K 1.0 and K 10 (also known as the probes cell constant).

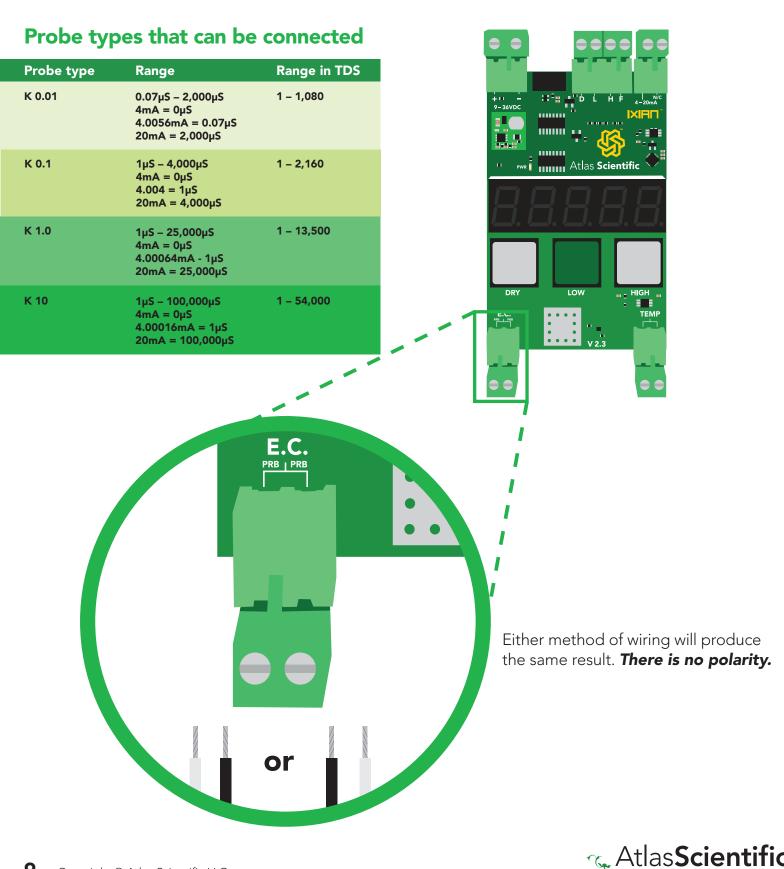

#### **Temperature connection**

Any brand of PT-100 or PT-1000 temperature probe can be connected to the IXIAN<sup>™</sup> Conductivity Transmitter.

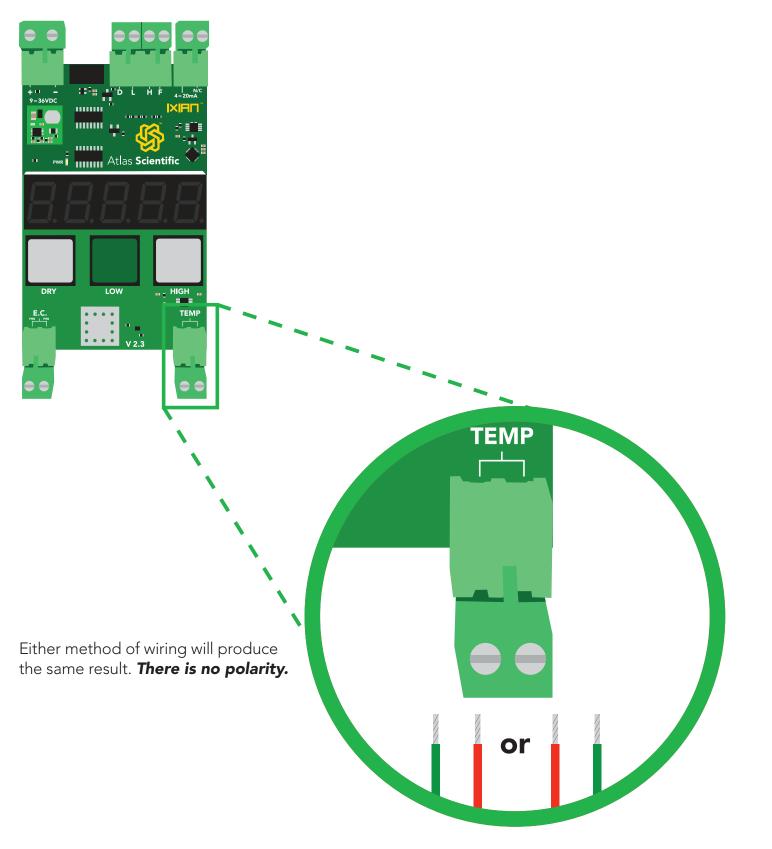

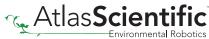

#### 4–20mA connection

Connecting the 4–20mA data output to your PLC, allows the IXIAN<sup>™</sup> Conductivity Transmitter to communicate with your PLC.

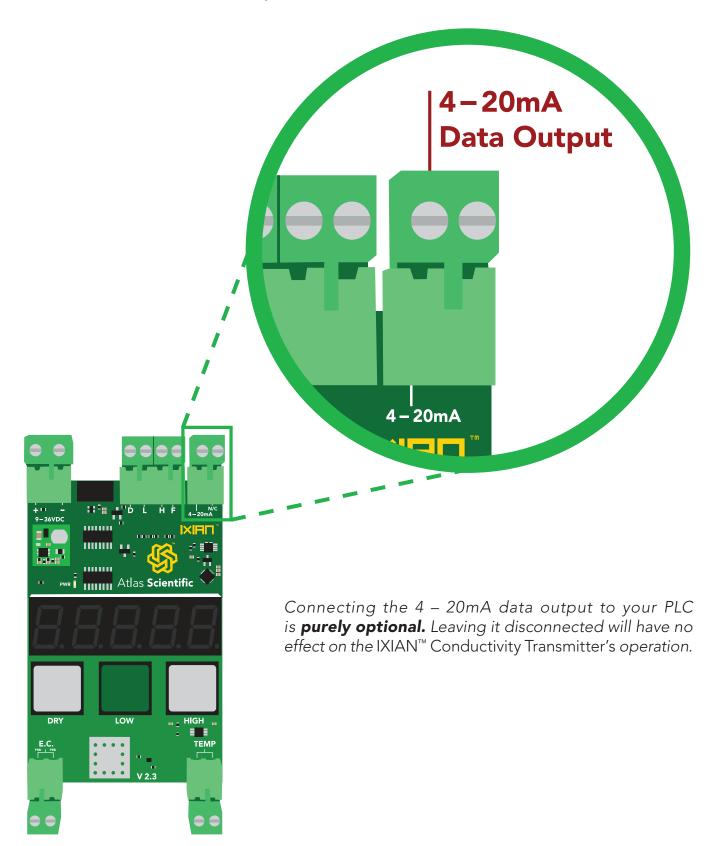

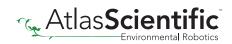

# 4–20mA conductivity transmission

The Conductivity value that is visible on the seven segment LED screen is also, simultaneously transmitted through the 4 – 20mA data output.

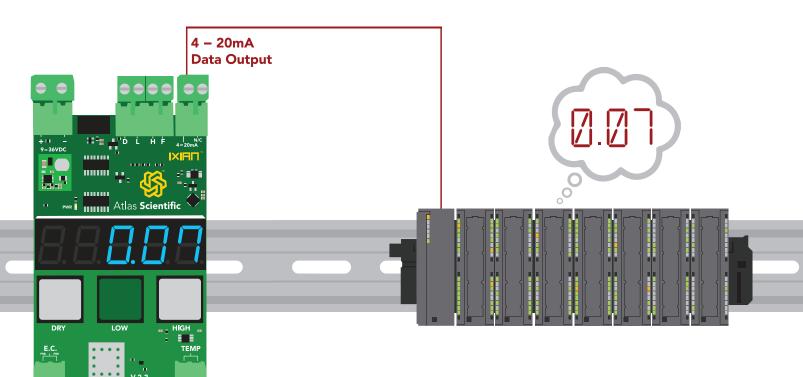

Connecting the 4 – 20mA data output to your PLC is **purely optional.** Leaving it disconnected will have no effect on the IXIAN<sup>™</sup> Conductivity Transmitter's operation.

#### **Advanced**

4 – 20mA max load resistance

$$Rmax = \frac{(Vin - 1)}{0.026}$$

R = the total resistive load on the line. V = the voltage powering the transmitter.

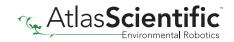

# Reading 4–20mA output with a multimeter

To debug the IXIAN<sup>M</sup> Conductivity Transmitter output, first connect it to a multimeter as shown. (make sure the multimeter is set to "mA"). Once properly connected, apply the formula below (be sure to use the correct forumla that corresponds to the attached probes K value).

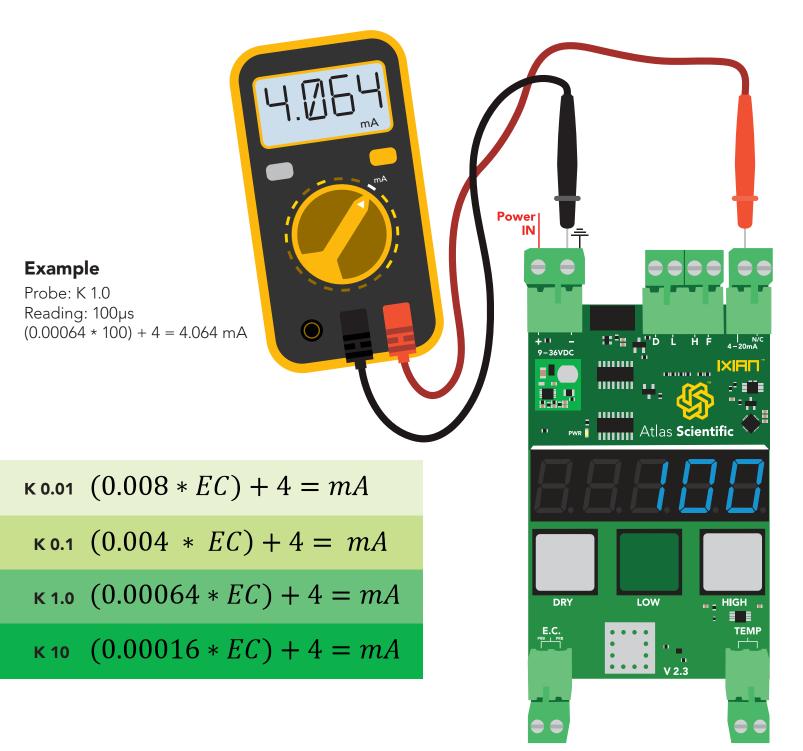

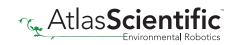

#### Resolution

The IXIAN<sup>™</sup> Conductivity Transmitters 4 – 20mA signal has 22 bits of resolution. However the ADC resolution of your PLC will limit the resolution of your conductivity readings. The IXIAN<sup>™</sup> Conductivity Transmitter has been built with this in mind. The set ranges for the different probe types are designed to work well with a typical 12 bit PLC ADC. Using a higher bit ADC will enable your PLC to read the conductivity with a greater resolution.

#### **Resolution chart**

Where resolution refers to the smallest change in conductivity your PLC can detect.

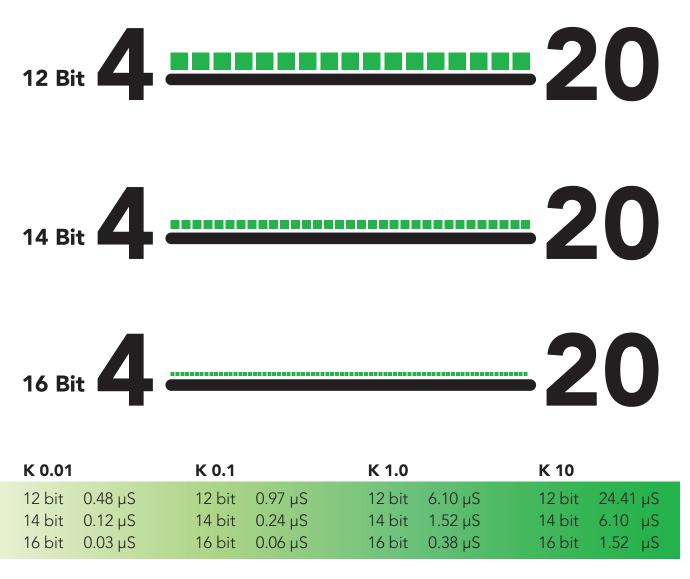

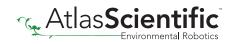

#### **PLC calibration node**

Using the three input connections marked **"D"**, **"L"**, **"H"** (**Dry**, **Low and High**) it's possible to use a PLC to fully calibrate the IXIAN<sup>™</sup> Conductivity Transmitter. This is particularly beneficial when using a PLC touch screen. Setting either of these pins to high for 200ms, is the same as pressing the buttons on the transmitter.

Sending an output signal from the PLC to the Conductivity Transmitters D, L, and H input connection will calibrate the device.

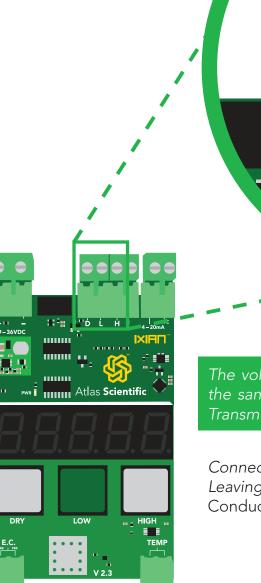

The voltage used to trigger a calibration event should be the same voltage used to power the IXIAN<sup>™</sup> Conductivity Transmitter.

Ĥ

Connecting to the PLC calibration node is **purely optional.** Leaving it disconnected will have no effect on the IXIAN<sup>™</sup> Conductivity Transmitter's operation.

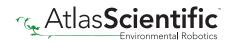

#### Fault detect line

The connection marked "F" is the fault detect line. During normal operation the fault detect line will output a voltage equal to the voltage used to power the device. If the IXIAN<sup>TM</sup> Conductivity Transmitter detects a problem the fault line will drop to 0 volts. When a fault is detected the fault LED will turn on.

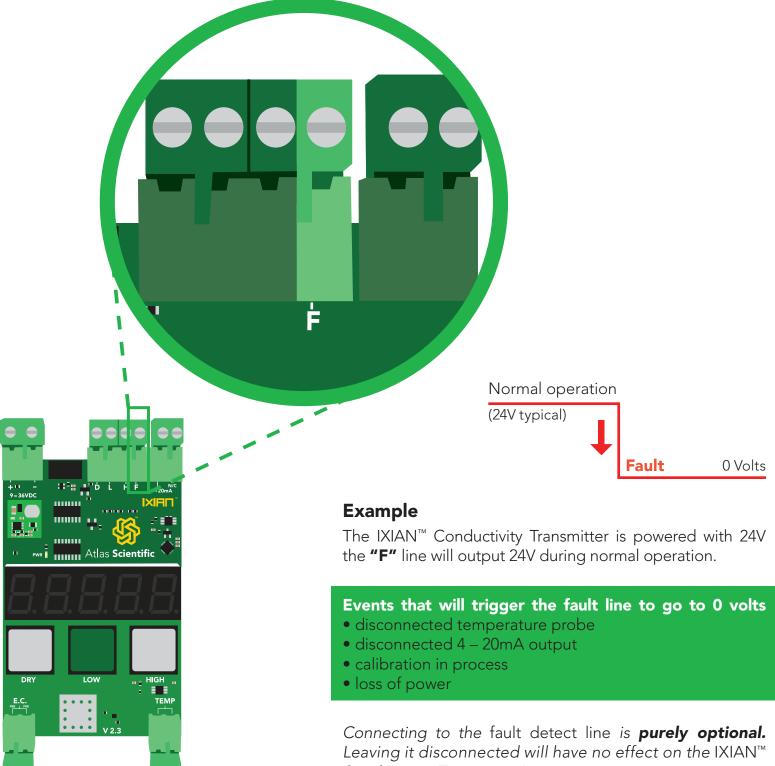

Conductivity Transmitter's operation.

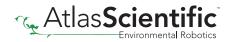

## Selecting a probe type

Any brand of two wire conductivity probe can be used with the IXIAN<sup>TM</sup> Conductivity Transmitter, as long at the probe is one of 4 possible K values; K 0.01, K 0.1, K 1.0 and K 10**The IXIAN<sup>TM</sup> Conductivity Transmitter defaults to a K 1.0 probe.** 

To change the probe type, press and hold the two **gray** buttons marked **DRY** and **HIGH** simultaneously for 1.5 seconds.

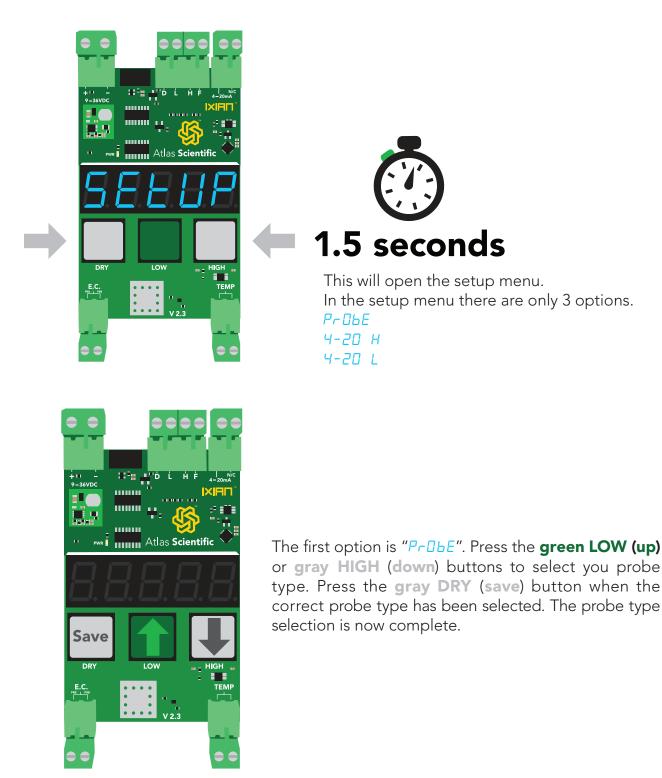

### **Calibration theory**

The IXIAN<sup>™</sup> Conductivity Transmitter uses 3 point calibration: "dry", "low", and "high". The first calibration point is "dry". The dry calibration only needs to be done when a new probe is connected for the first time to the transmitter. The other two calibration points have been preset to specific industry standard calibration values. The calibration values are dependent on what probe type the transmitter is connected to. The calibration data is stored in the EEPROM, and will be retained even if the Transmitter is powered off.

| Probe type | Low point calibration | High point calibration |
|------------|-----------------------|------------------------|
| K 0.01     | 84µs                  | 1,413µs                |
| K 0.1      | 84µs                  | 1,413µs                |
| K 1.0      | 1,413µs               | 12,880µs               |
| K 10       | 12,880µs              | 80,000µs               |

### **Dry calibration**

This step is only done when a new probe is first connected to the device. Dry probe calibration is similar to the tare function on a scale. After dry calibration the displayed conductivity should be 0.

If the probe is not dry, dry it off. Press and hold the **DRY** calibration button for 1.5 seconds. The screen will display "dr y" then "dDNE". Dry probe calibration has been completed.

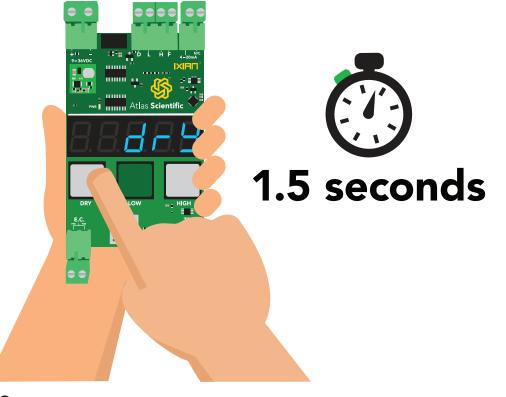

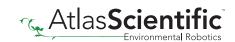

#### Low point calibration

The probe should be put in the correct low point calibration solution. Wait until the conductivity readings stabilize. Press and hold the **LOW** calibration button for 1.5 seconds. The screen will display "Lo" then "dDNE". The low point calibration has been completed.

| Probe type | Low point calibration |
|------------|-----------------------|
| K 0.01     | 84µs                  |
| K 0.1      | 84µs                  |
| K 1.0      | 1,413µs               |
| K 10       | 12,880µs              |

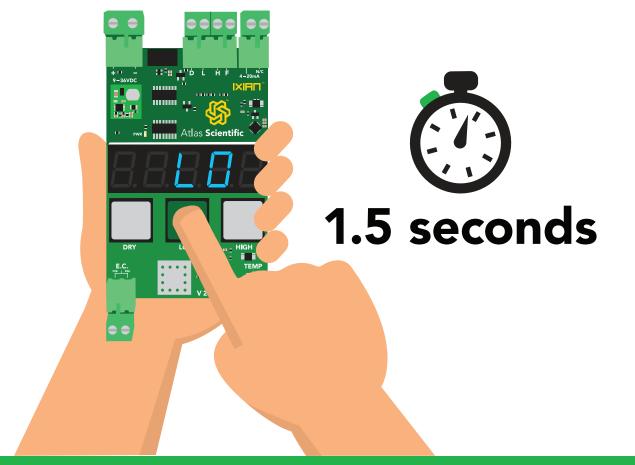

The conductivity readings will not change after low point calibration. The readings will change only when both high and low point calibration has been completed.

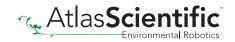

### **High point calibration**

The probe should be put in the correct high point calibration solution. Wait until the conductivity readings stabilize. Press and hold the **HIGH** calibration button for 1.5 seconds. The screen will display "HI SH" then "dDNE". The High point calibration has been completed.

| Probe type | High point calibration |
|------------|------------------------|
| K 0.01     | 1,413µs                |
| K 0.1      | 1,413µs                |
| K 1.0      | 12,880µs               |
| K 10       | 80,000µs               |

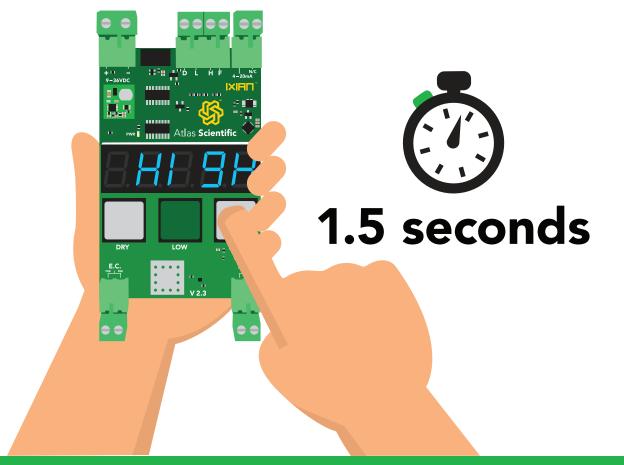

The conductivity readings will not change after low point calibration. The readings will change only when both high and low point calibration has been completed.

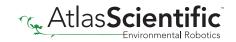

### **PLC calibration**

Using the three input connections marked **"D"**, **"L"**, **"H"** (**Dry**, **Low** and **High**) it is possible to use a PLC to fully calibrate the IXIAN<sup>™</sup> Conductivity Transmitter. Setting the PLC's output to 200ms or more will trigger a calibration event.

This is particularly beneficial when using a PLC touch screen.

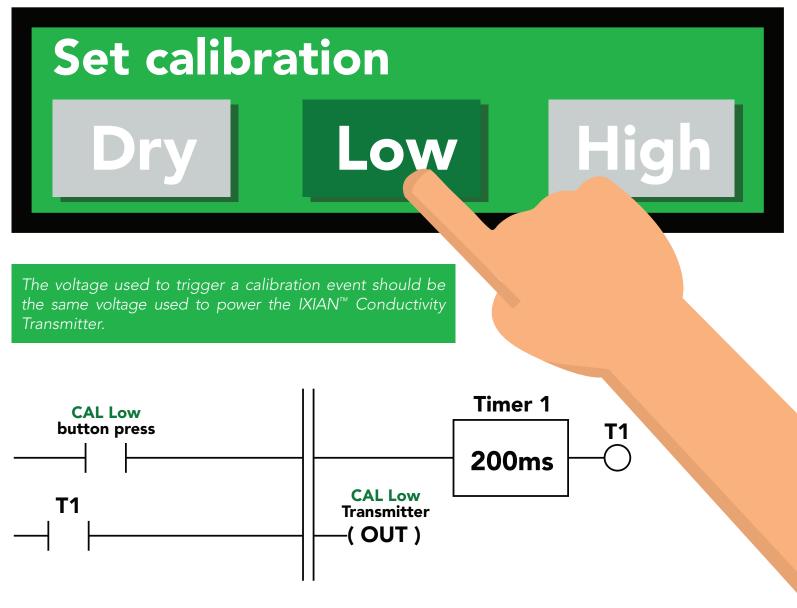

A calibration event will only trigger if the corresponding input pin has been held high for 200ms. Holding the line for more then 200ms will have no effect.

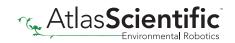

#### 4–20mA calibration

To ensure that the PLC is receiving the most accurate 4 – 20mA signal the current output from the IXIAN<sup>™</sup> Conductivity Transmitter can be adjusted. The 4mA signal and the 20mA signal can both be adjusted independently.

To enter 4–20 calibration mode press and hold the two **gray** buttons marked **DRY** and **HIGH** simultaneously for 1.5 seconds.

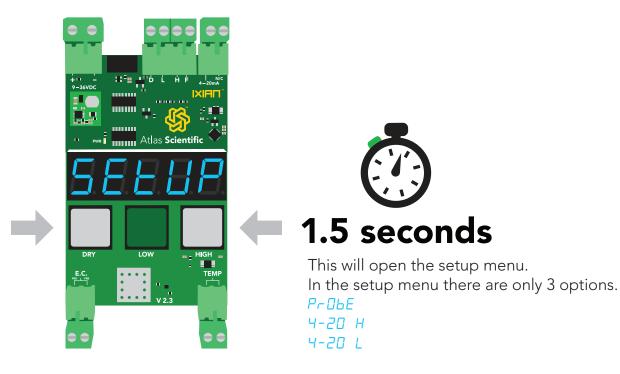

The first option is "PrObE".

Press the DRY button to move to the second option "4-20 H".

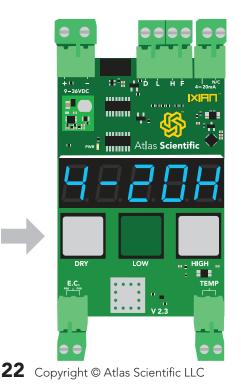

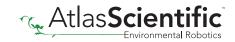

### 4–20mA High

The display will flash: 4-20H (the "H" stands for high) The IXIAN<sup>™</sup> Conductivity Transmitter will now output exactly 20mA, and your PLC should show a current of 20mA. Use the LOW (up) and HIGH (down) buttons to adjust the 20mA output so the current moves to 19.99mA, then move it back up, so it is just hits 20.00mA. When you have finished making adjustments, press the DRY (save) button to confirm.

The 20mA offset will be permanently stored in memory.

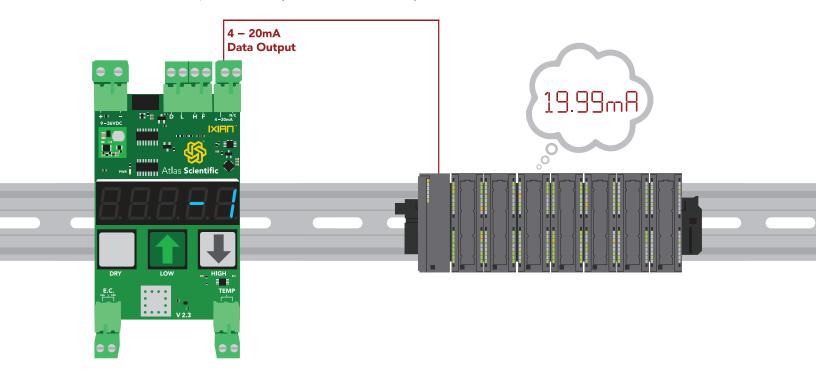

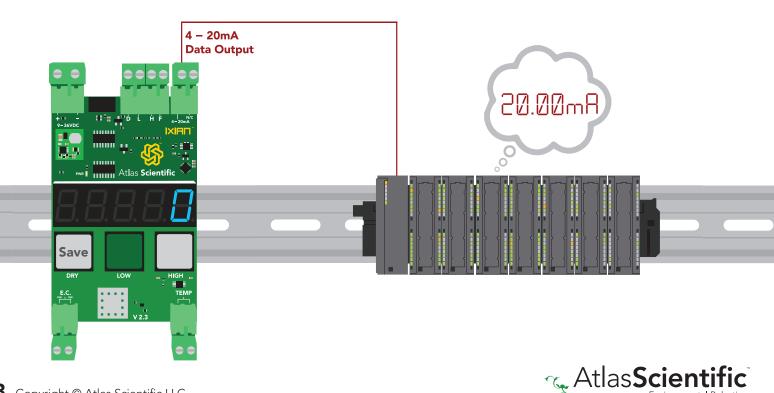

#### 4–20mA Low

The display will flash: 4-20L (the "L" stands for low) The IXIAN<sup>™</sup> Conductivity Transmitter will now output exactly 4mA, and your PLC should show a current of 4mA. Use the LOW (up) and HIGH (down) buttons to adjust the 4mA output so the current moves to 3.99mA, then move it back up, so it is just hits 4.00mA. When you have finished making adjustments, press the DRY (save) button to confirm.

The 20mA offset will be permanently stored in memory.

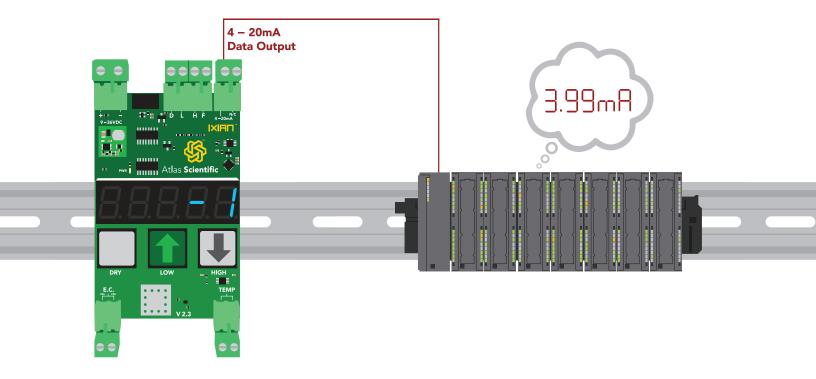

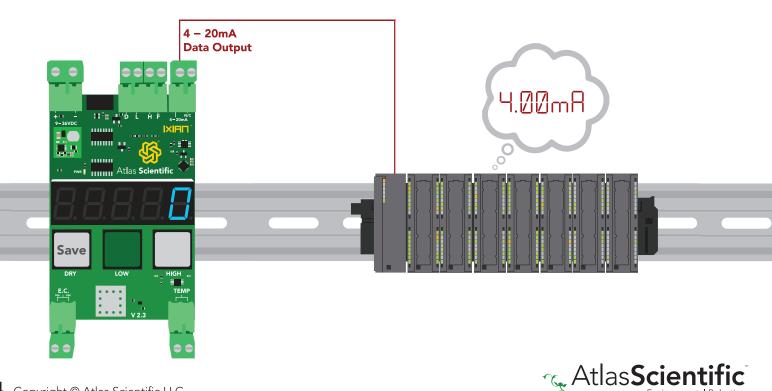

#### **Temperature compensation**

To view the temperature that the IXIAN<sup>™</sup> Conductivity Transmitter is reading from the attached PT-100, or PT-1000 temperature probe, press the **DRY** and **LOW** buttons simultaneously. The display will now show the temperature. It will continue to display the temperature for 10 seconds.

If a temperature probe is not connected, The IXIAN<sup>™</sup> Conductivity Transmitter will use 25°C as the default temperature.

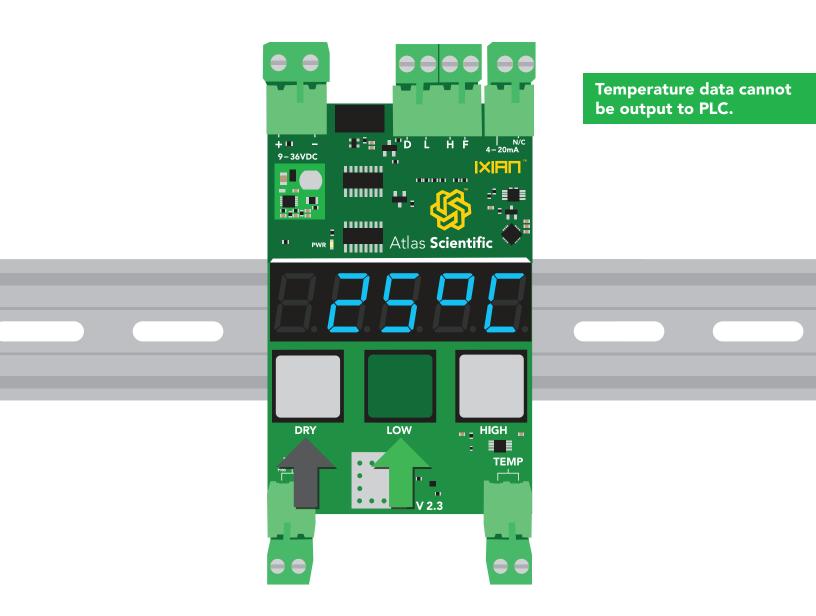

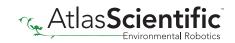

#### **Factory reset**

The IXIAN<sup>™</sup> Conductivity Transmitter can be reset to its default settings. To issue a factory reset, press and hold the **LOW** and **HIGH** buttons for three seconds.

The display will flash: <u>-E5E</u>

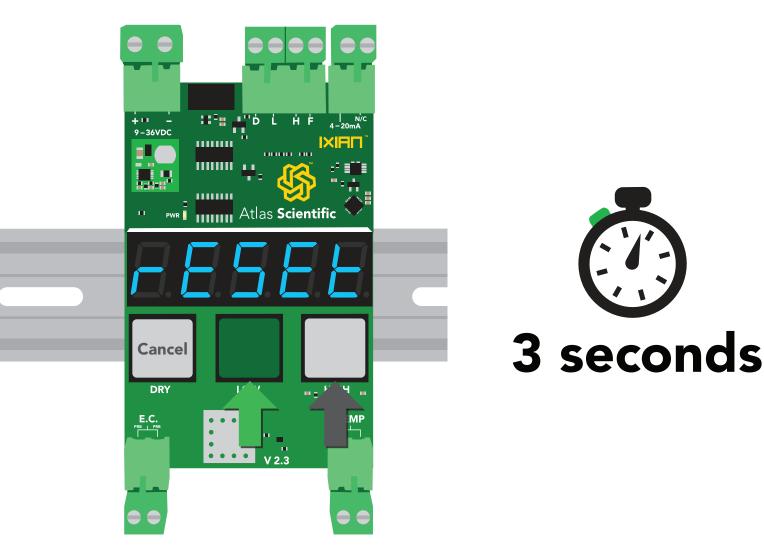

Press and hold the **LOW** and **HIGH** buttons again to confirm the factory reset. To cancel a factory reset, press the **DRY** button.

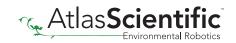

# How to smooth conductivity readings on the PLC side

Some PLCs will update its 4 – 20mA analog signal readings too quickly. This can give the appearance of a fluctuating conductivity reading. Although the fluctuations are small, it can make it difficult to determine what the conductivity actually is. One possible way stop this from happening is by making an IIR filter in software.

| A B C D E F G                                                                                                    | AF                                                                           |                            |
|----------------------------------------------------------------------------------------------------|------------------------------------------------------------------------------|----------------------------|
|                                                                                                    | MATH<br>(Smoothed_Conductivity X 0.99) + ((1.0 – 0.99) X IXIAN_Conductivity) | = 🛆                        |
| Where IXIAN_Conductivity =<br>The input from the transmitter AFTER<br>It has been converted into conductivity units |                                                                              |                            |
|                                                                                                    | MATH<br>A                                                                    | = Smoothed<br>Conductivity |
|                                                                                                    |                                                                              |                            |

Both sections are needed to make this work.

## How to derive TDS/PPM from conductivity

Conductivity  $\bullet$  0.54 = TDS

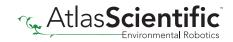

### Datasheet change log

#### Datasheet V 2.5

Revised artwork and added "Product update" on pg 3.

#### Datasheet V 2.4

Revised Fault detect line information on pg 15.

#### Datasheet V 2.3

Added 4 – 20mA max load resistance formula on pg 11.

#### Datasheet V 2.2

Added how to Read the 4 – 20mA output with a multimeter on pg 12.

#### Datasheet V 2.1

Added info about calibration data saved to EEPROM on pg 16.

#### Datasheet V 2.0

Revised enitre datasheet.

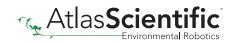